#### CS 4530: Fundamentals of Software Engineering Module 7: React

Adeel Bhutta and Mitch Wand Khoury College of Computer Sciences

© 2023 Released under the [CC BY-SA](https://creativecommons.org/licenses/by-sa/4.0/) license

# Learning Objectives for this Lesson

- By the end of this lesson, you should be able to:
	- Understand how the React framework binds data (and changes to it) to a UI
	- Create simple React components that use state and properties

#### HTML: The Markup Language of the Web Read more of

- Language for describing structure of a document
- Denotes hierarchy of elements
- What might be elements in this document?

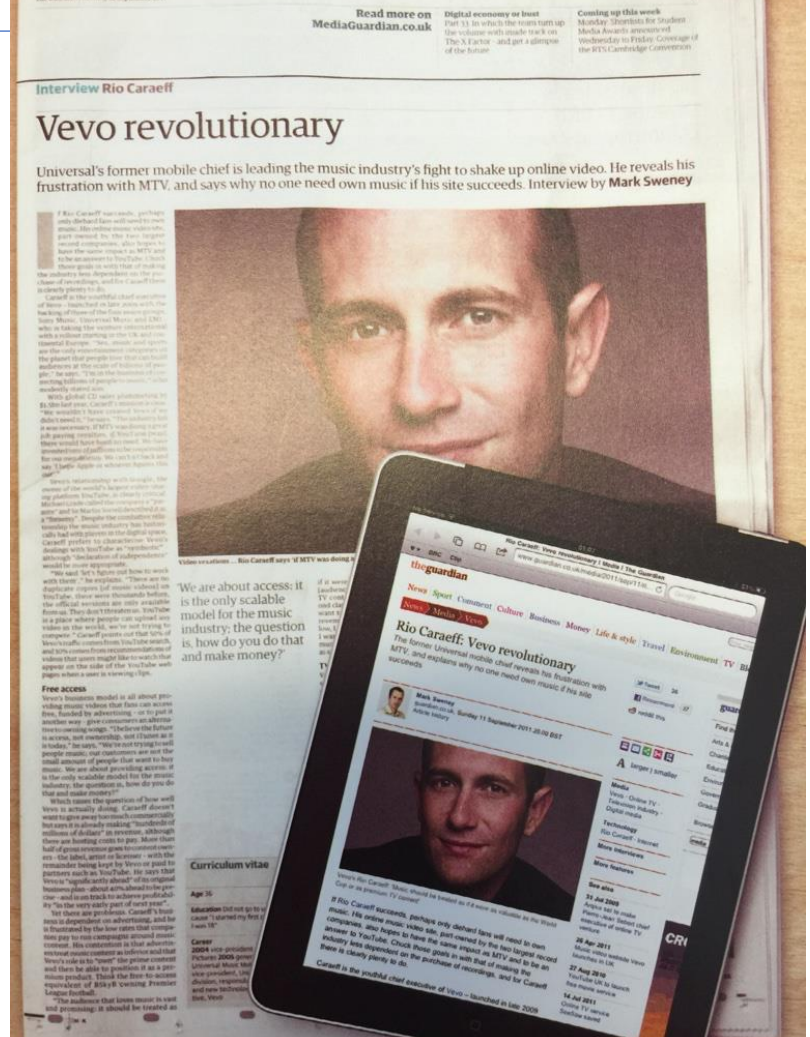

### Rich, interactive web apps

• Infinite scrolling of cats

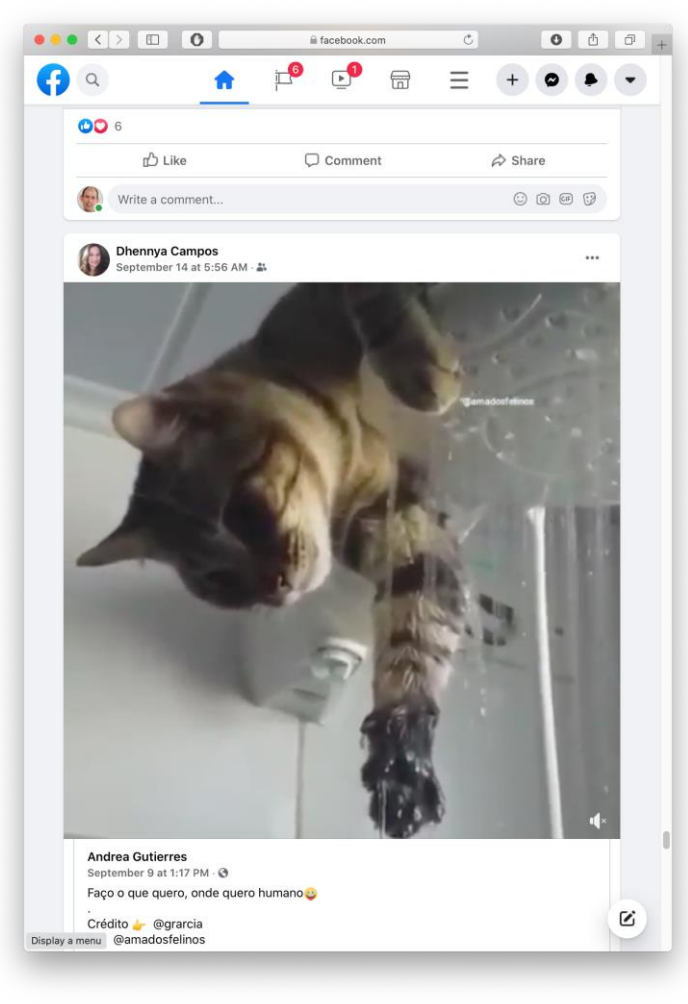

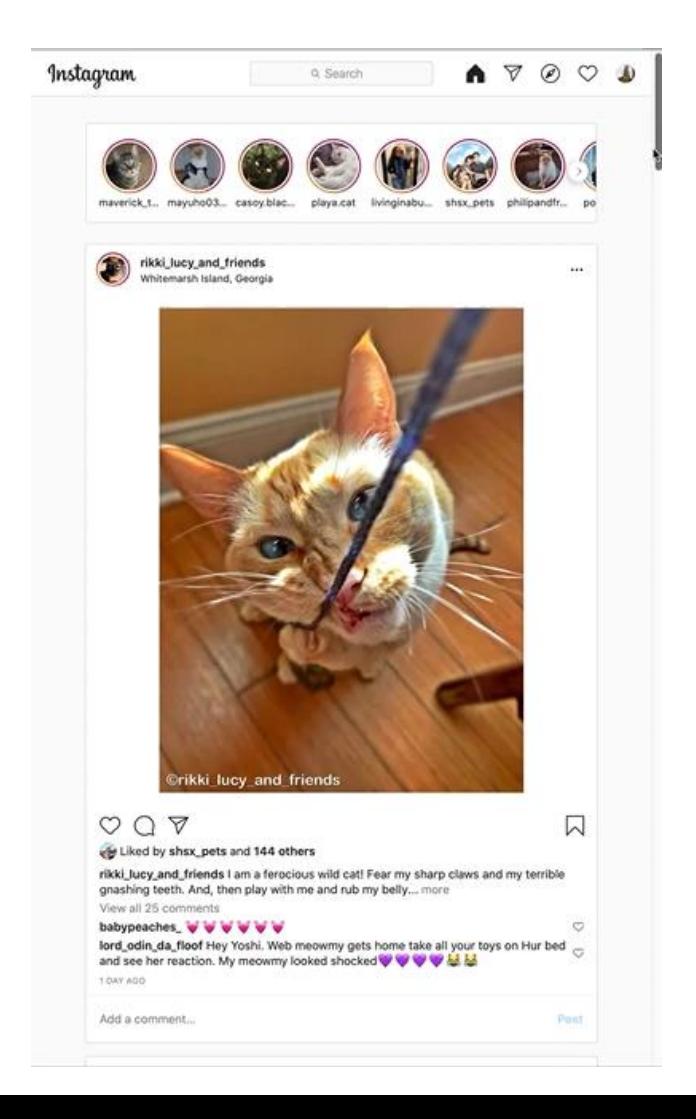

#### Typical properties of web app UIs

- Each widget has both visual presentation & logic
- Some widgets occur more than once
	- e.g., comment/like widgets
- Changes to data should cause changes to widget
	- e.g., new images, new comments should show up in real time
- Widgets have hierarchical structure
- Action on a widget may affect other widgets
	- e.g., clicking on 'like' button executes some logic related to the widget itself,
	- It may also affect the widget the contains the 'like' button

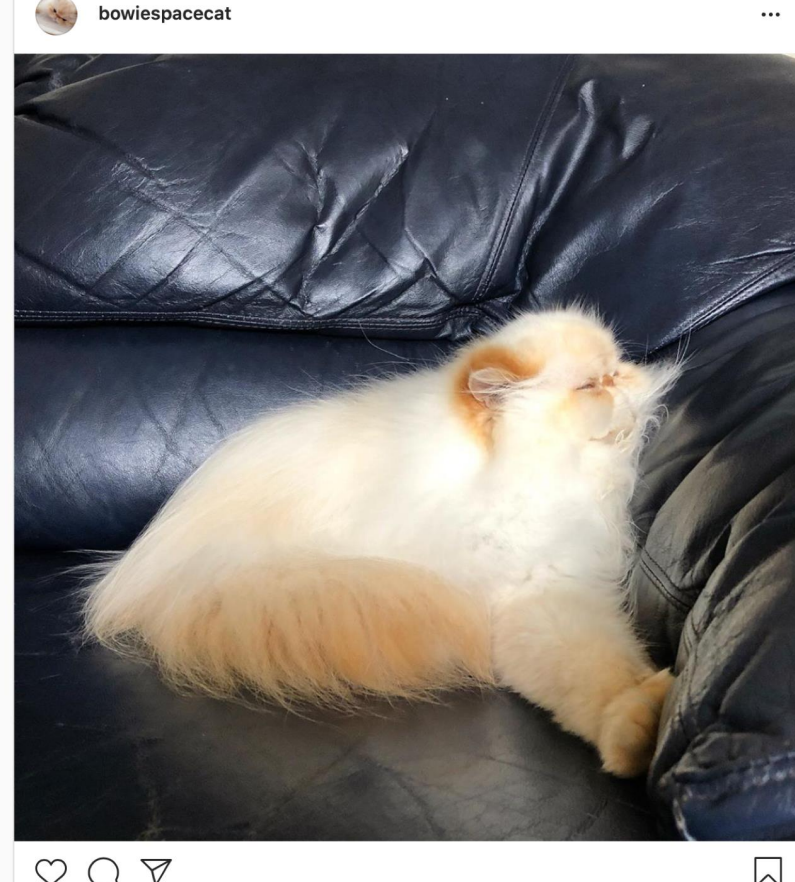

220 likes

5

#### Components represent widgets in object-like style

- Organize related logic and presentation into a single unit
	- Includes necessary state and the logic for updating this state
	- Includes presentation for rendering this state into HTML
- Synchronizes state and visual presentation
	- Whenever state changes, HTML should be rendered again

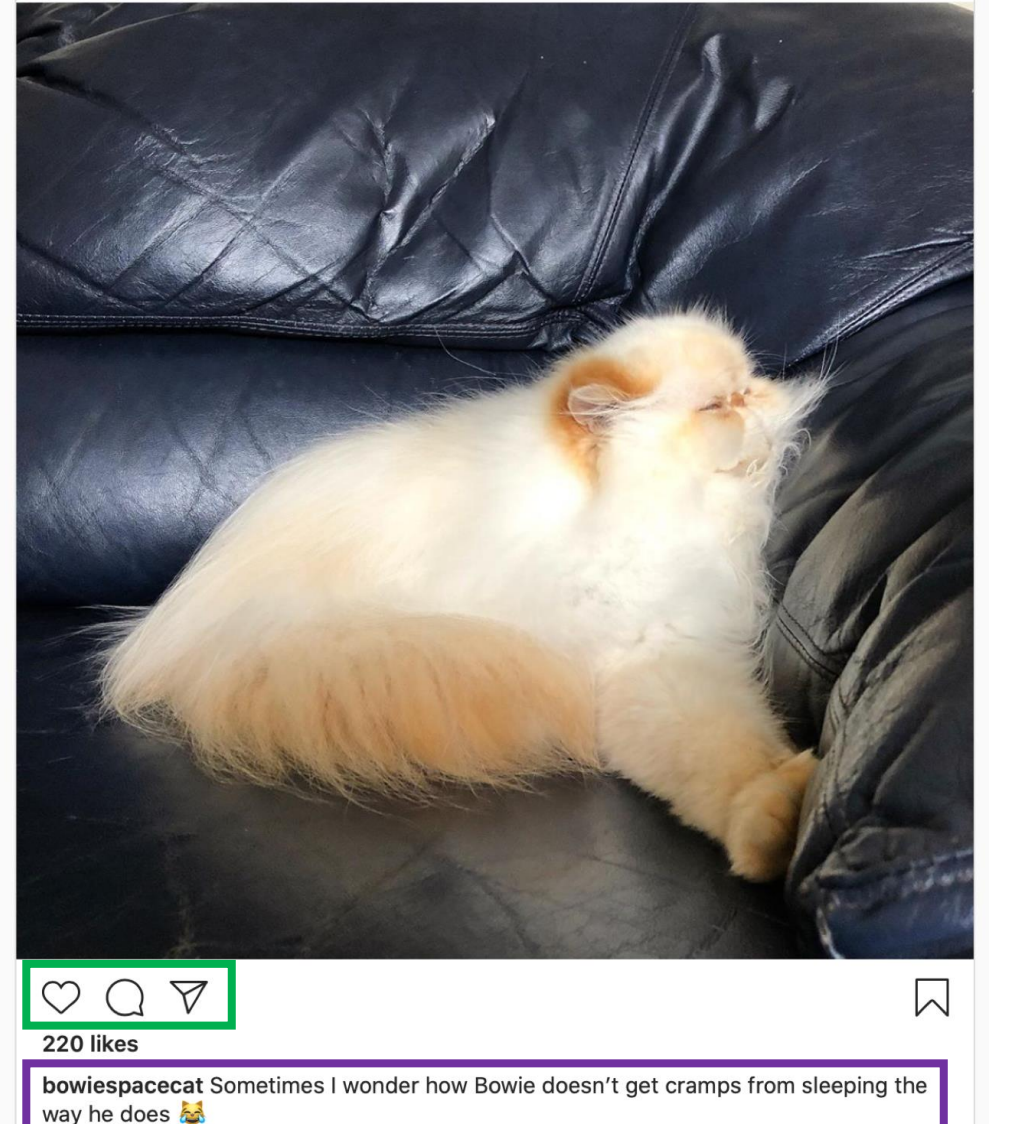

bowiespacecat

#### Components Example: Like button component

- What does the button keep track of?
	- Is it liked or not
	- What post this is associated with
- What logic does the button have?
	- When changing like status, send update to server
- How does the button look?
	- Filled in if liked, hollow if not

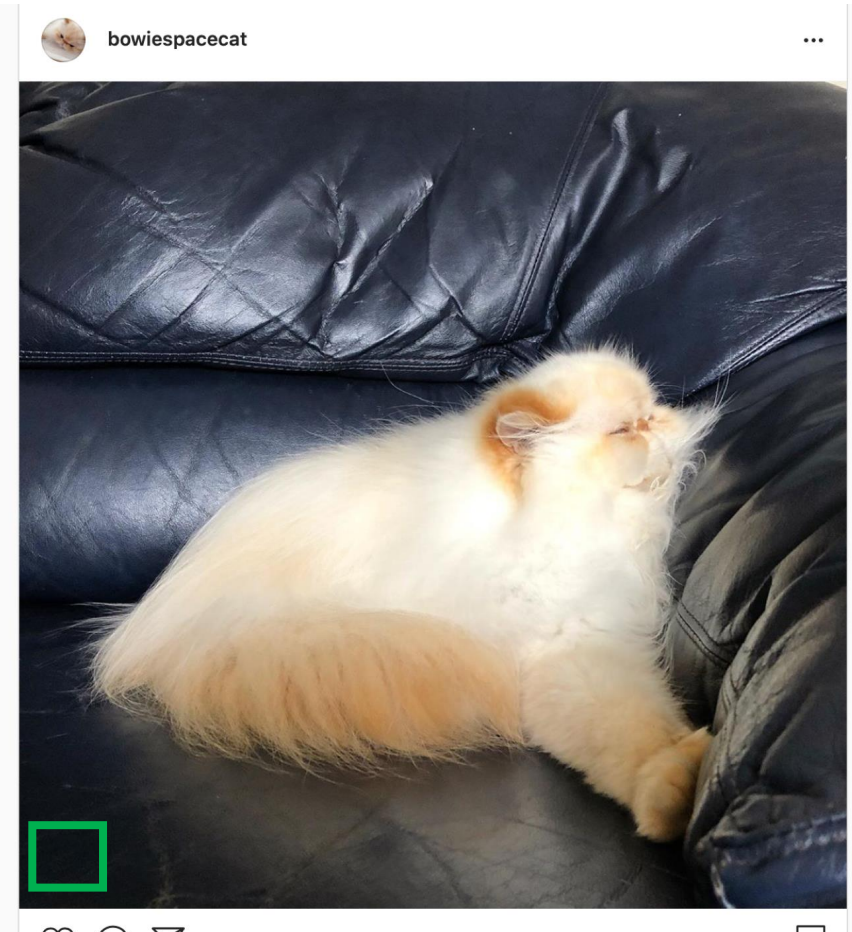

#### Server side vs. client side

- Where should template/component be instantiated?
- Server-side frameworks: Template instantiated on server
	- Examples: JSP, ColdFusion, PHP, ASP.NET
	- Logic executes on server, generating HTML that is served to browser
- Front-end framework: Template runs in web browser
	- Examples: React, Angular, Meteor, Ember, Aurelia, …
	- Server passes template to browser; browser generates HTML on demand

# Expressing Logic

- Templates/components require combining logic with HTML
	- Conditionals only display presentation if some expression is true
	- Loops repeat this template once for every item in collection

- How should this be expressed?
	- Embed code in HTML (ColdFusion, JSP, Angular)
	- Embed HTML in code (React)

# Embedding Code in HTML

- Template takes the form of an HTML file, with extensions
	- Popular for server-side frameworks
	- Uses another language (e.g., Java, C) or custom language to express logic
	- Found in frameworks such as PHP, Angular, ColdFusion, ASP (NOT React)
	- Can't type check anything

```
\hbox{\tt <html>>}<head><title>First JSP</title></head>
<body>
  \lldouble num = Math.random();if (num > 0.95) {
  \frac{9}{2}<h2>You'll have a luck day!</h2><p>(<%= num %>)</p>
  <\!\!\%else {
  x ><h2>Well, life goes on ... </h2><p>(<%= num %>)</p>
  <\!\!\times%>
```
# Embedding HTML in TypeScript Aka JSX or TSX

- How do you embed HTML in TypeScript and get syntax checking?
- Idea: extend the language: JSX, TSX
	- JavaScript (or TypeScript) language, with additional feature that expressions may be HTML
- It's a new language
	- Browsers do not natively run JSX (or TypeScript)
	- We use build tools that compile everything into JavaScript

```
export function HelloMessage(props: IProps) {
  return (
    \langle \text{div} \rangleHello, {props.name}
    \langle/div>
ReactDOM.render(
  <React.StrictMode>
    <HelloMessage name='Satya' />
  </React.StrictMode>,
  document.getElementById('root')
) ;
```
# JSX/TSX Embeds HTML in TypeScript

• Example:

return <div>Hello {someVariable}</div>;

- HTML embedded in TypeScript
	- HTML can be used as an expression
	- HTML is checked for correct syntax
- Can use { expr } to evaluate an expression and return a value
	- e.g.,  $\{5 + 2\}$ ,  $\{foo() \}$
- To wrap on multiple lines, wrap the TSX/JSX in parentheses (…)
- Value of expression is a piece of HTML

# React is a Framework for Components

- Created by Facebook
- Powerful abstractions for describing UI components
- Official documentation & tutorials:<https://reactjs.org/>
- Components are constructed in the browser ("front-end")
- Key concepts:
	- Embed HTML in TypeScript
	- Track application "state"
	- Automatically and efficiently re-render page in browser based on changes to state
- But: some implementations of React allow components to be preconstructed in the server.

#### React makes it easy to build rich, interactive web apps (perhaps with infinite scrolling of cats!)

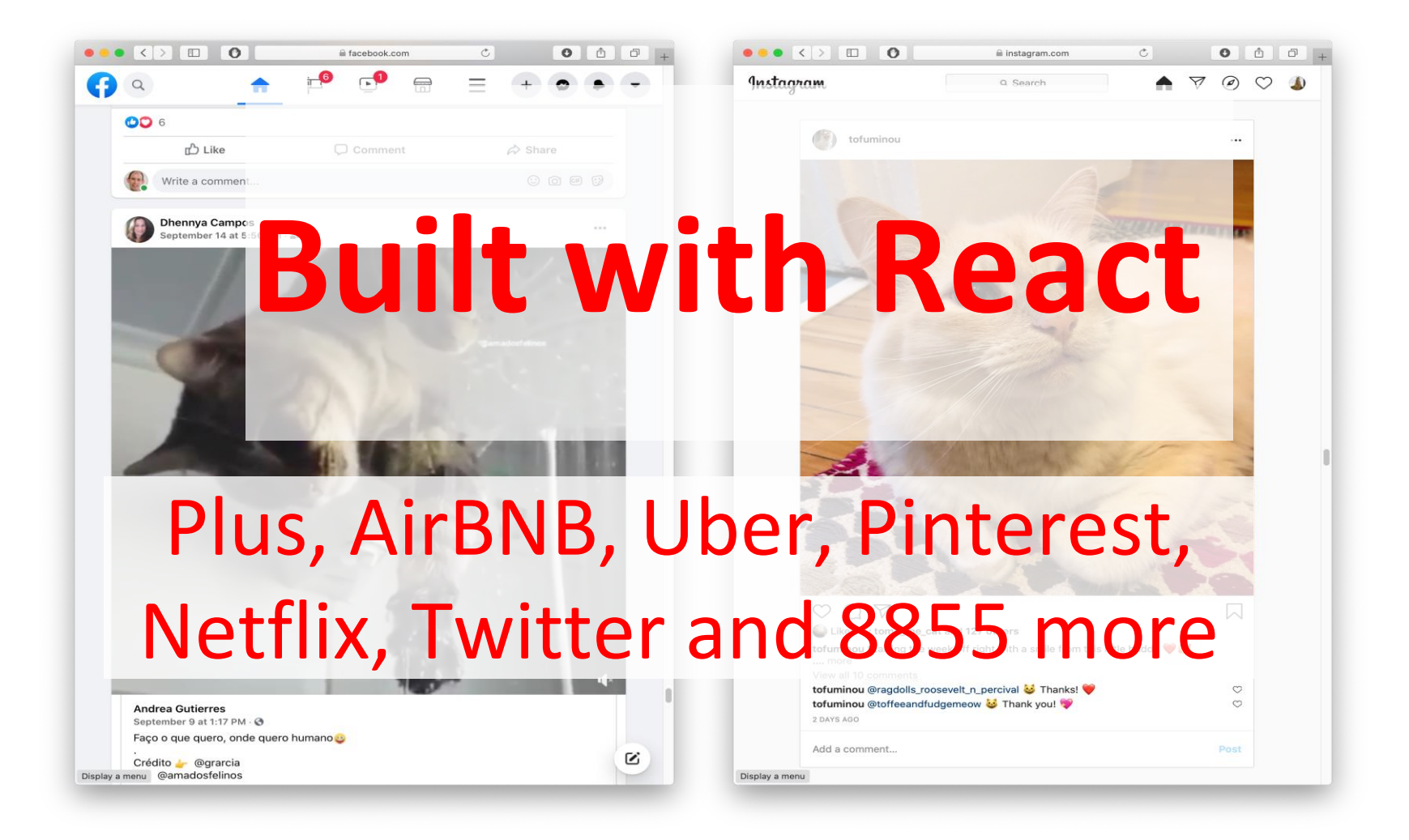

# Creating React applications

- A React application is a complicated beast.
- There are several popular frameworks for building such an application
- The one we will use is called **next.js** .
- It is a full-featured framework; we will use only a small fraction of its features.

# Creating New React Applications

- React applications must be compiled into a format that browsers can understand
- create-next-app is a set of scripts to automate this process.
- npx create-next-app starts an interactive session that creates a fully-featured TS package
- Probably you will never do this in this course– the "fullyfeatured TS package" is a big beast.
- Better plan is to modify one of the packages that we supply you.

#### Here's a sample interaction…

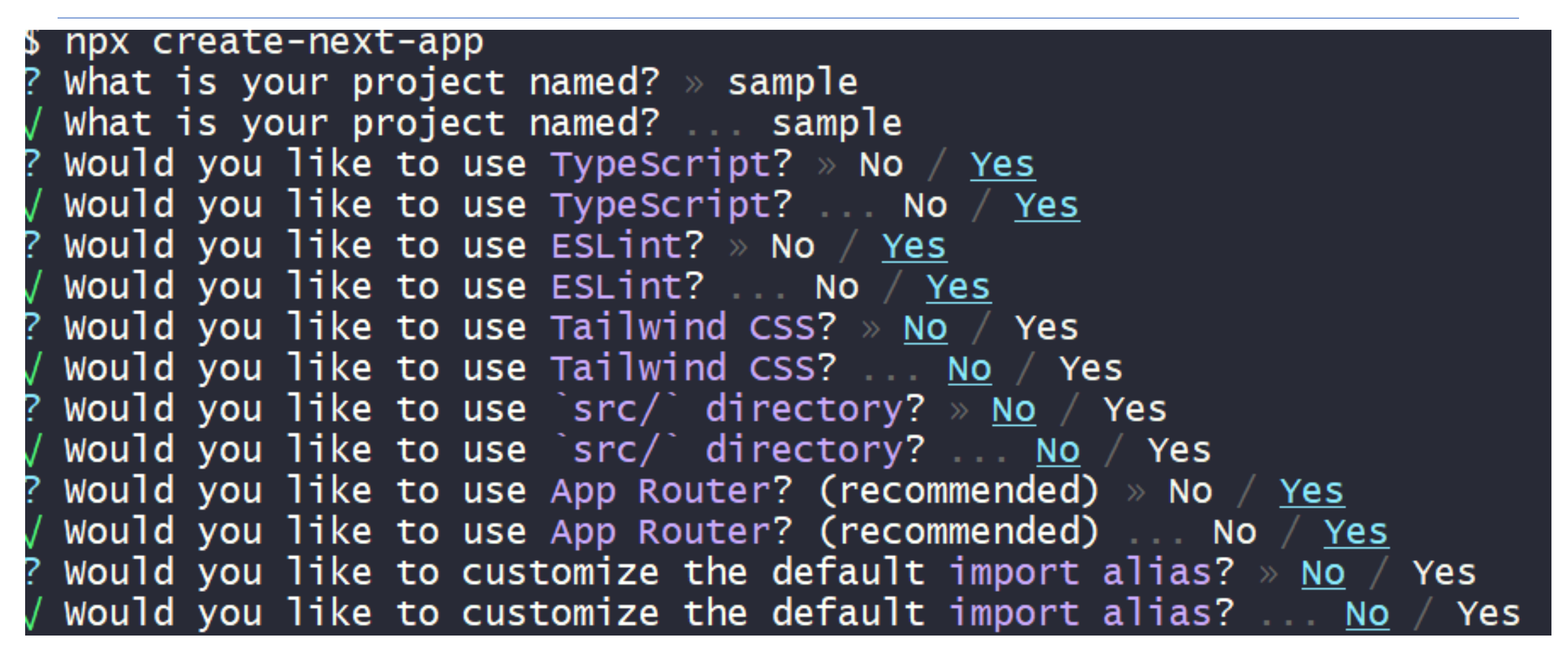

# React Has a Rich Component Library

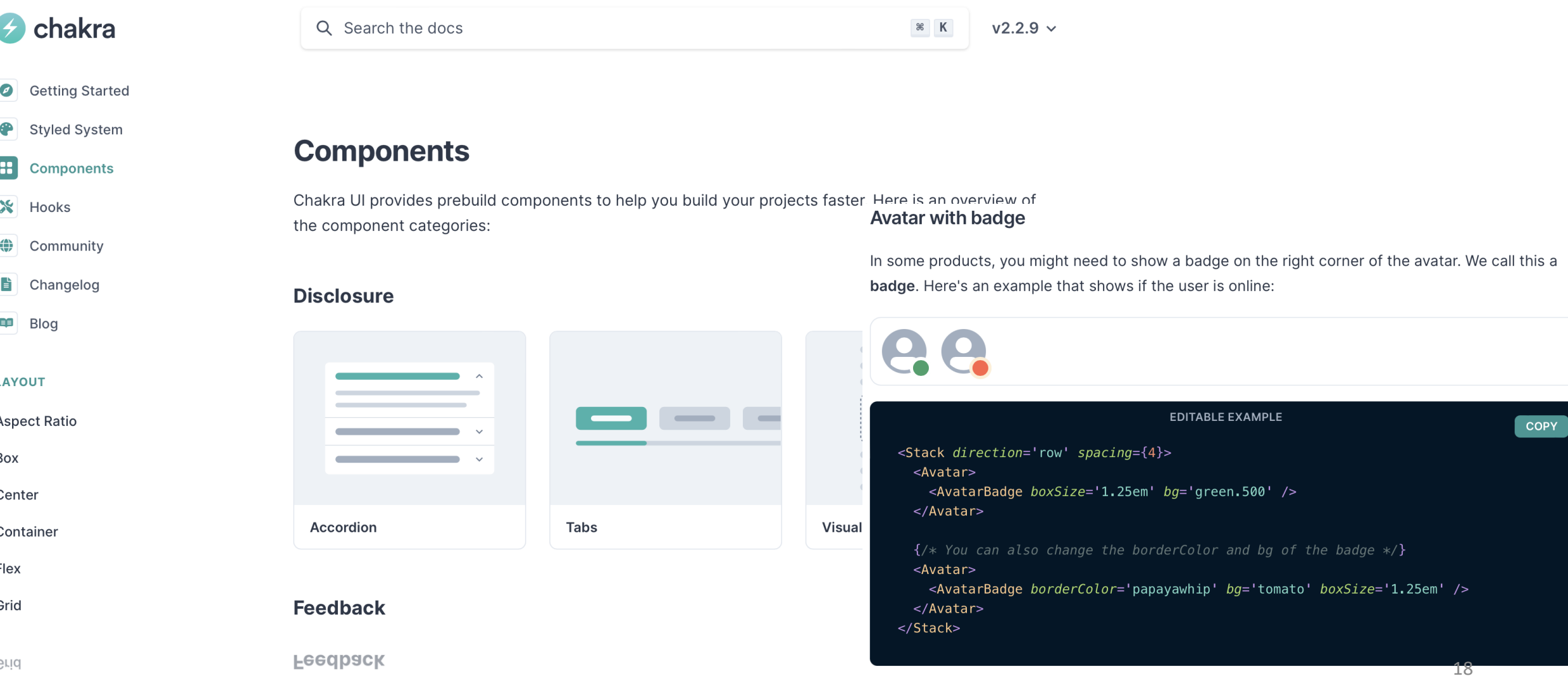

Flex

# Installing Chakra for next.js:

#### • Just say:

npm i -–save @chakra-ui/react @chakra-ui/next-js \ @emotion/react @emotion/styled framer-motion

app/Apps/HelloWorld.tsx

### Hello World in React

```
import * as React from 'react';
import {
 Heading,
 VStack
} from '@chakra-ui/react';
function HelloWorldComponent() {
    return (
        <VStack>
            <Heading>Hello World</Heading>
       </VStack>
  )
}
                                     "Return the following HTML whenever the 
                                     component is rendered"
                                     The HTML is dynamically 
                                     generated by the library.
```

```
export default function App() {
    return (<HelloWorldComponent />)
}
```
## Next.js renders whatever is in app/page.tsx

```
import App from './Apps/HelloWorld'
// import App from './Apps/HelloWorldDave'
// import App from './Apps/App1';
```

```
export default function HomePage() {
  return ( 
       <ChakraProvider>
         \langle App \rangle</ChakraProvider>
  )
}
```
#### You may see "Class" components, too – but we won't write them

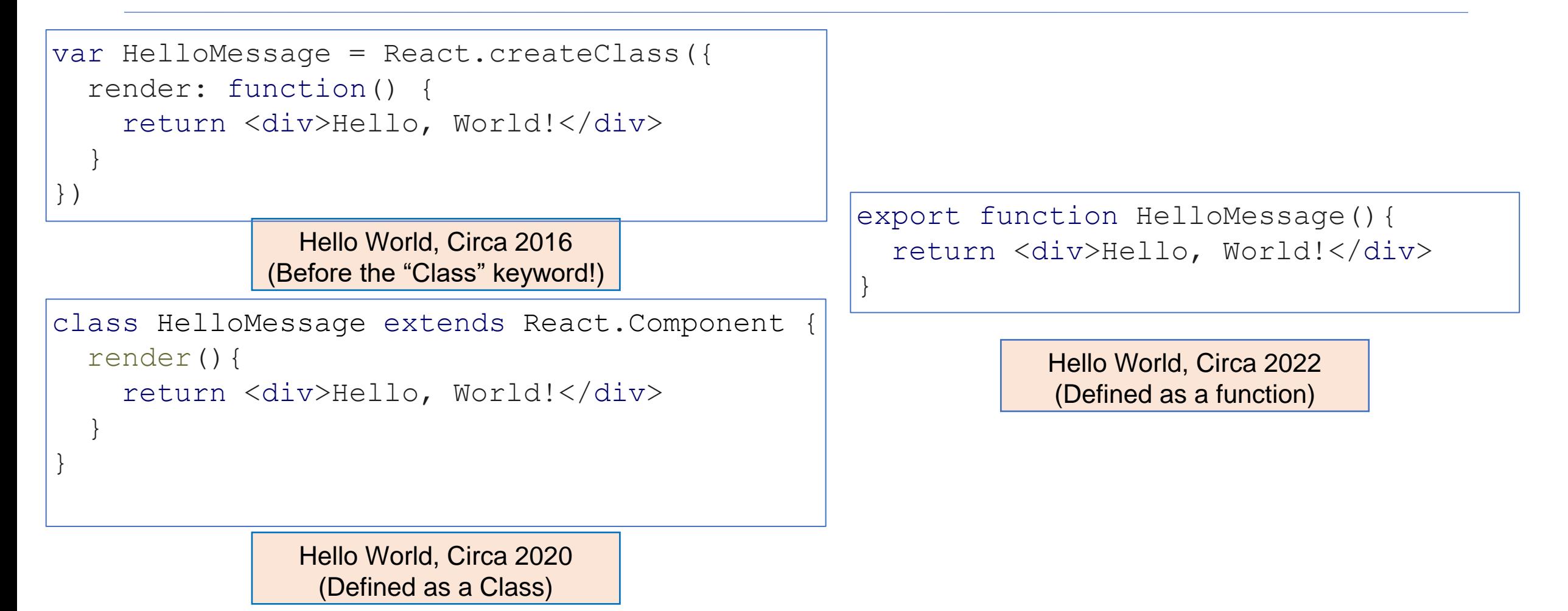

#### React Components Can Receive Properties.

- Properties are passed in an argument to the component
- Properties are specified as attributes when the component is instantiated
- Properties can *not* be changed by the component

```
export default function App() {
    return (<VStack>
      <HelloWorldWithName name='Avery'/>
      <HelloWorldWithName name='Dave'/>
      </VStack>
    )
```
}

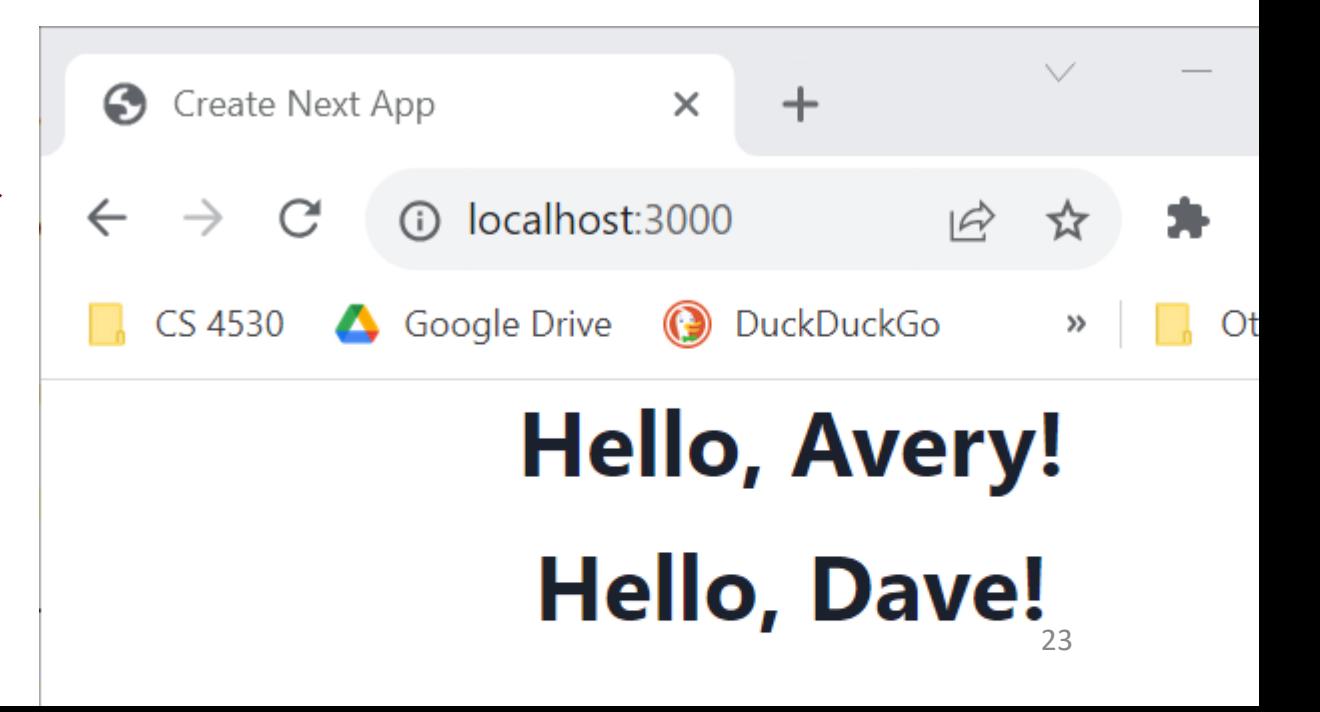

#### Component State is Data That Changes

- State is data that, when changed, should trigger UI update
- State is created by useState.
- The state is accessed through *state variables* in the component.
- The first variable is the accessor, the second is the setter.
- The only way to change the value of a state variable is with the setter

```
import { useState } from 'react';
function Foo() {
 const [count, setCount] = useState(0)….
}
```
You could choose any names for the variable and its setter; for this class, please follow the naming convention (goodVariableNlame, setGoodVariablename) that we'e used here. 24

#### Example

}

```
export default function App() {
  const [count, setCount] = useState(0)
  function handleClick() { setCount(count + 1) } 
  return (
    <VStack>
      \langle Box\rangle count = \{count\} \langle Box\rangle<Button onClick={handleClick} >
         Increment Count!
       </Button>
    </VStack>
  )
```
(Some styling has been removed to reduce clutter on this screen.}

app/Apps/SimplestStateWithConsole.tsx

#### Setters are asynchronous

• *A setter doesn't change the state immediately*: it is a request to REACT to update the state when this component is redisplayed.

```
function handleClick() {
    console.error('Button pressed!');
    console.log('before setCount: count = ', count)
    setCount(count + 1)
    console.log('after setCount: count = ', count)
  }
```
app/Apps/SimplestStateWithConsole.tsx

#### Setters are asynchronous

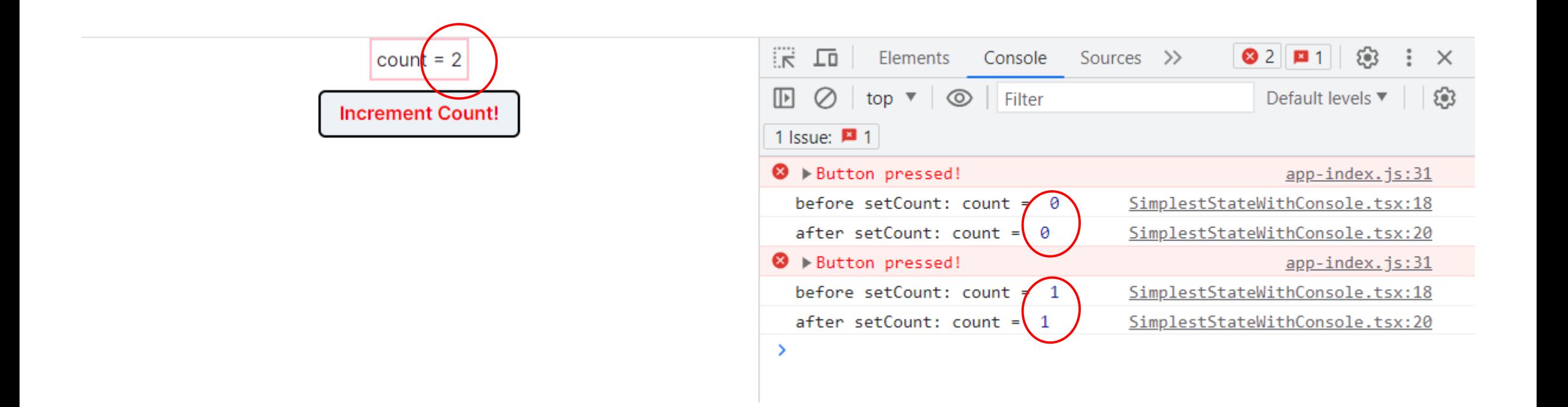

#### Nest Components, Passing State as **Properties**

app/Apps/TwoCountingButtons.tsx

```
import { CountingButton } from './CountingButton';
```

```
export default function App() {
  const [globalCount, setGlobalCount] = useState(0)
```

```
function handleClick() {setGlobalCount(globalCount + 1)}
```

```
A common pattern in 
React is to nest 
components, passing 
information from 
parent to child via 
props.
```

```
<VStack>
  <Box border="1px" padding='1'>Total count = {globalCount}</Box>
  <Box h="20px" />
```

```
<CountingButton name="Button A" onClick={handleClick} />
 <Box h="20px" />
```

```
<CountingButton name="Button B" onClick={handleClick} />
```

```
</VStack>
```
return (

```
)}
```
#### CountingButton.tsx

#### app/Apps/CountingButton.tsx

```
export function CountingButton(props: { 
  name:string, onClick:() \Rightarrow void ) {
```

```
const name = props.name
const [localCount, setLocalCount] = useState(0)
```

```
function handleClick() {
  console.error(props.name, 'pressed!');
  setLocalCount(localCount + 1)
  props.onClick() // propagate to parent
```
}

```
return (
  <VStack>
    <Box>
      count for {props.name} = {localCount}</Box>
```

```
<Button onClick={handleClick}>
    Increment {name}!
  </Button>
</VStack>
```
)

}

(Some styling has been removed to reduce clutter on this screen.}

#### Nest Components, Passing State as **Properties**

app/Apps/TwoCountingButtons.tsx

React is to nest

information from

parent to child via

A common pattern in

components, passing

```
import { CountingButton } from './CountingButton';
export default function App() {
  const [globalCount, setGlobalCount] = useState(0)
  function handleClick() {setGlobalCount(globalCount + 1)}
```

```
return (
 <VStack>
    <Box border="1px" padding='1'>Total count = {globalCount}</Box>
   <Box h="20px" />
    <CountingButton name="Button A" onClick={handleClick} />
     <Box h="20px" />
    <CountingButton name="Button B" onClick={handleClick} />
                                                           props.
```

```
</VStack>
```

```
)}
```
#### TwoCountingButtons demo

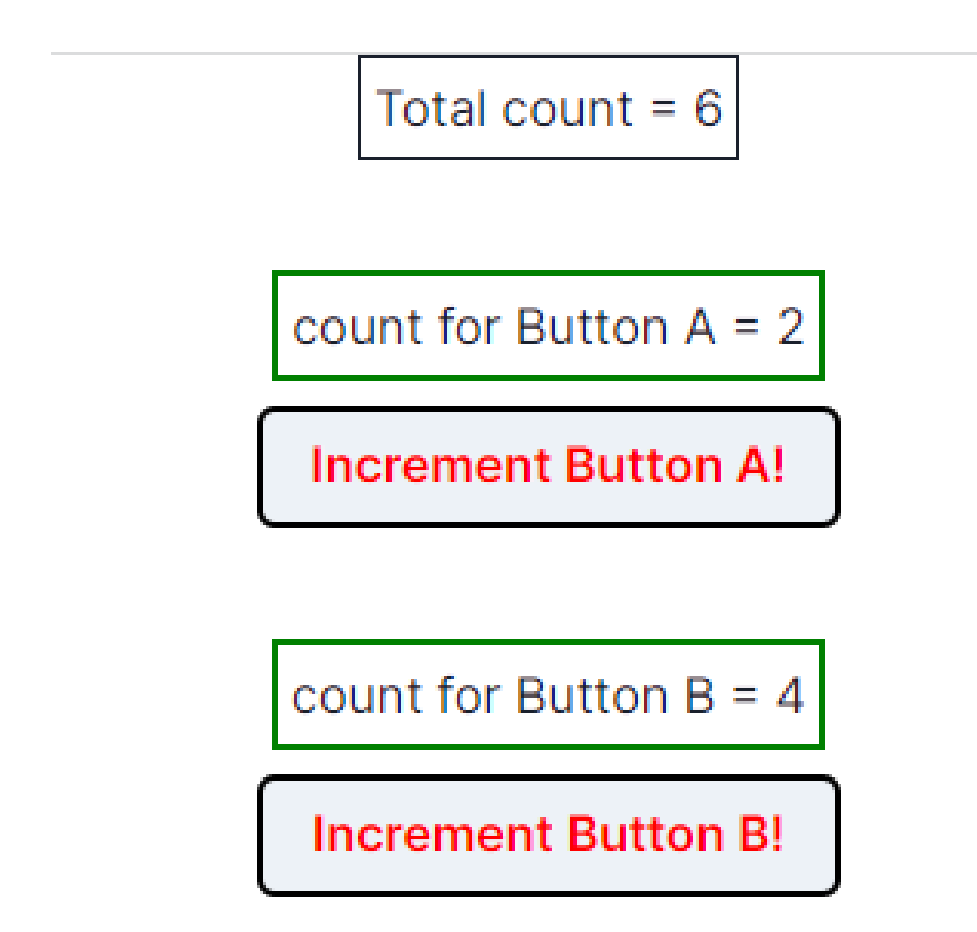

#### app/Apps/ToDoApp.tsx

## A ToDo App

}

```
export default function ToDoApp () {
  const [todoList,setTodolist] = useState<TodoItem[]>([])
  function handleAdd (newItem:TodoItem) {
    if (newItem.title === '') {return} // ignore blank button presses
    setTodolist(todoList.concat(newItem))
  }
  function handleDelete(targetId:string) {
    const newList = todoList.filter(item => item.id != targetId)
    setTodolist(newList)
  }
  return (
  <VStack>
    <Heading>TODO List</Heading>
    <ToDoItemEntryForm onAdd={handleAdd}/>
    <ToDoListDisplay items={todoList} onDelete={handleDelete}/>
  </VStack>
  )
```
# Typical Page

#### **TODO List**

Add TODO item here:

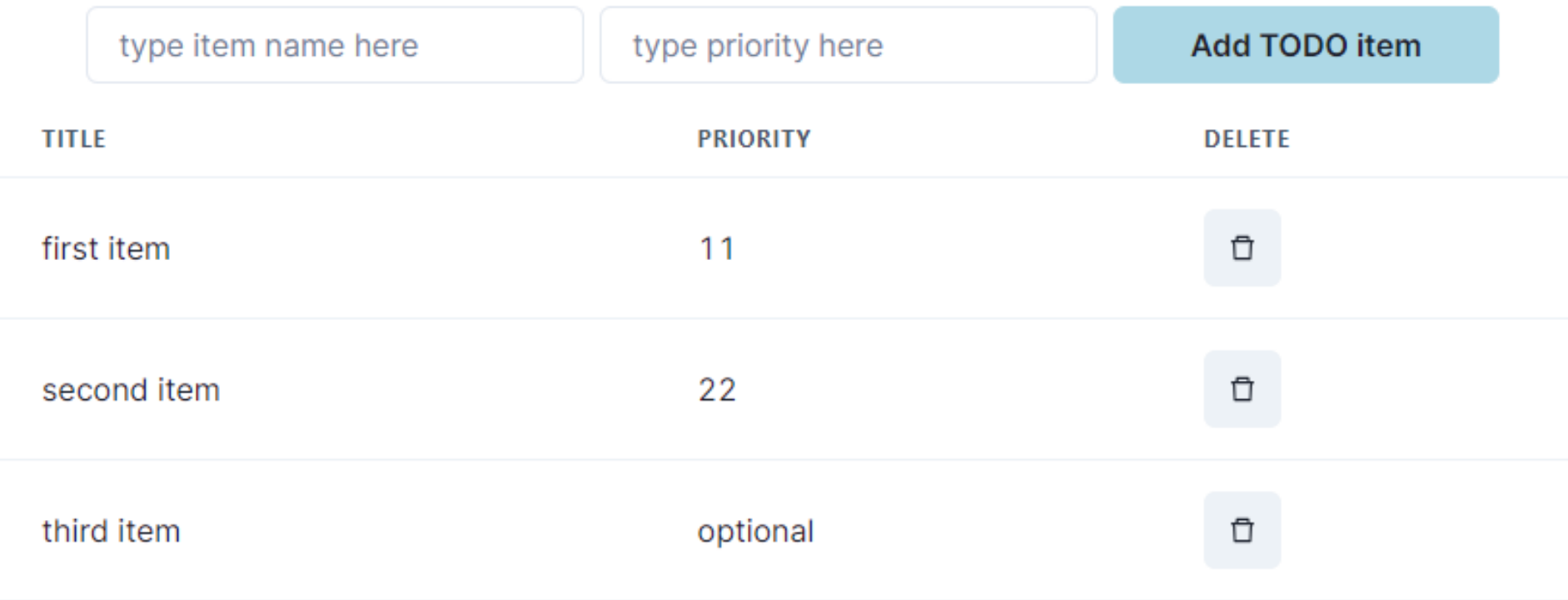

# Pattern: display a list of items using **map**

```
export function ToDoListDisplay(props: { items: ToDoItem[], 
                                              onDelete:(id:string) => void }) 
  return (
    <Table>
      <Tbody>
\overline{\mathcal{L}}props.items.map((eachItem) =>
               <ToDoItemDisplay item={eachItem}
                  key={eachItem.id}
                  onDelete={props.onDelete} />)
         }
      </Tbody>
    </Table>
  )
}
```
### But using map comes with a big gotcha.

```
export function ToDoListDisplay(props: { items: ToDoItem[], 
                                              onDelete:(id:string) => void }) 
  return (
    <Table>
      <Tbody>
\overline{\mathcal{L}}props.items.map((eachItem) =>
               <ToDoItemDisplay item={eachItem}
                 key={eachItem.id}
                  onDelete={props.onDelete} />)
         }
      </Tbody>
    </Table>
  )
}
```
#### app/Apps/ToDoItemEntryForm.tsx

#### We set up the key in the input form

```
export function ToDoItemEntryForm (props: {onAdd:(item:ToDoItem)=>void}) {
    // state variables for this form
    const [title,setTitle] = useState<string>("")
    const [priority,setPriority] = useState("")
    const [key, setKey] = useState(0) // key is assigned when the item is created.
   function handleClick(event) { --- } // on next slide…
   return ( 
     <VStack spacing={0} align='left'>
       <form>
         <FormControl>
           <VStack align='left' spacing={0}>
           <FormLabel as="b">Add TODO item here:</FormLabel>
           <HStack w='200' align='left'>
           <Input
             name="title"
             value={title}
             placeholder='type item name here'
             onChange=\{ (event => \{setTitle(event.target.value);
               console.log('setting Title to:', event.target.value)
             })}
           />
                                                                                  The state of the form is kept in the state 
                                                                                  variables of the component
                                                                                 One <Input> component for each blank 
                                                                                 space in the form.
                                                                               Update the state variable at every keypress
```
#### handleClick actually assigns the key

```
// state variables for this form
const [title,setTitle] = useState<string>("")
const [priority,setPriority] = useState("")
const [key, setKey] = useState(1) // key is assigned when the item is created.
function handleClick(event) {
  event.preventDefault() // magic, sorry.
  const newItem:ToDoItem = {title: title, priority: priority, key: key}
  console.log('adding:', newItem)
  props.onAdd(newItem) // tell the parent about the new item
 setTitle('') \frac{1}{2} resetting the values redisplays the placeholders
  setPriority('') 
  setKey(key => key + 1) // generate a new unique key for the next item
}
```
# The key attribute must be unique *and stable*.

• This doesn't work:

```
props.items.map((eachItem,index) =>
    <ToDoItemDisplay item={eachItem} key={index} onDelete={props.onDelete} />
)
```
### Summarizing React Behavior

- React uses default state for the first render of our component.
- When setter is called, React *asynchronously* re-renders our component and updates the state variable.
- Updating the DOM in the browser is slow it is *vital* that React does efficient diff'ing
	- Example: adding a new comment on a YouTube video shouldn't make the browser re-layout the whole page
- React makes re-rendering faster by updating only the part that changes.
	- This is called "Reconciliation"
	- It uses some magic like keeping track of state of each component (e.g., second component was liked)
	- Keys are necessary for correct re-rendering of lists. These should be unique and stable (don't change with each update)

#### Review

- Now that you've studied this lesson, you should be able to:
	- Understand how the React framework binds data (and changes to it) to a UI
	- Create simple React components that use state and properties
- In Module 08, we'll study another feature of React that enhances modularity: hooks.